## Apply an IQX configuration update

From time to time you may receive a new configuration for your copy of IQX. This file contains updates to screen form layouts etc and will usually have a name like WPK\*.xml, where \* may be a date or version number.

These updates can be applied by any user with maintenance rights, and can be applied while other users are in the database.

- If you also received a new version of the IQX application at the same time, run the database update first.
- Log in to IQX as normal
- From the menu choose Maintenance then Run a Job

1/1

Select the xml file and press Open

See also 5. Run a database update.

Back to Technical Help Section list Back to 'How To' guides for IQX system administrators

From: https://iqxusers.co.uk/iqxhelp/ - iqx

Permanent link: https://iqxusers.co.uk/iqxhelp/doku.php?id=sa6-00

Last update: 2017/12/01 16:35

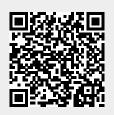